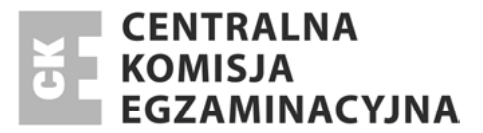

Nazwa kwalifikacji: **Tworzenie aplikacji internetowych i baz danych oraz administrowanie bazami** Oznaczenie kwalifikacji: **E.14**

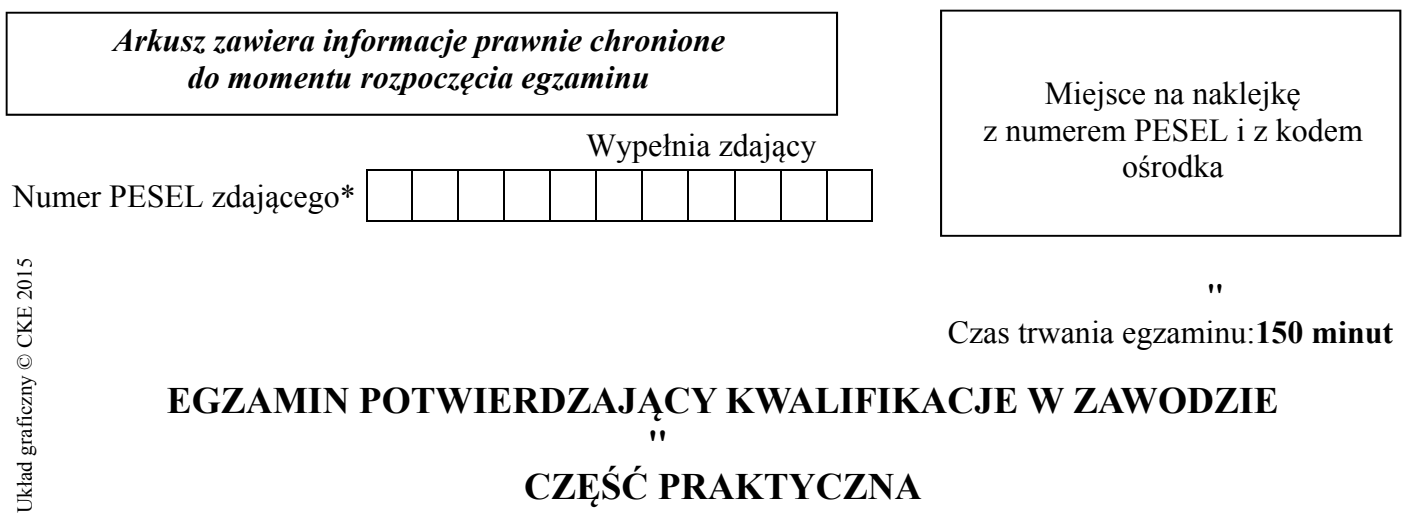

### **Instrukcja dla zdającego**

 $\overline{\phantom{a}}$ 

- 1. Na pierwszej stronie arkusza egzaminacyjnego wpisz w oznaczonym miejscu swój numer PESEL i naklej naklejkę z numerem PESEL i z kodem ośrodka.
- 2. Na KARCIE OCENY w oznaczonym miejscu przyklej naklejkę z numerem PESEL oraz wpisz:
	- swój numer PESEL\*,
	- symbol cyfrowy zawodu,
	- oznaczenie kwalifikacji,
	- numer zadania,
	- numer stanowiska.
- 3. KARTĘ OCENY przekaż zespołowi nadzorującemu część praktyczną egzaminu.
- 4. Sprawdź, czy arkusz egzaminacyjny zawiera 6 stron $\{$ i nie zawiera błędów. Ewentualny brak stron lub inne usterki zgłoś przez podniesienie ręki przewodniczącemu zespołu nadzorującego część praktyczną egzaminu.
- 5. Zapoznaj się z treścią zadania oraz stanowiskiem egzaminacyjnym. Masz na to 10 minut. Czas ten nie jest wliczany do czasu trwania egzaminu.
- 6. Czas rozpoczęcia i zakończenia pracy zapisze w widocznym miejscu przewodniczący zespołu nadzorującego.
- 7. Wykonaj samodzielnie zadanie egzaminacyjne. Przestrzegaj zasad bezpieczeństwa i organizacji pracy.
- 8. Jeżeli w zadaniu egzaminacyjnym występuje polecenie "zgłoś gotowość do oceny przez podniesienie ręki", to zastosuj się do polecenia i poczekaj na decyzję przewodniczącego zespołu nadzorującego.
- 9. Po zakończeniu wykonania zadania pozostaw rezultaty oraz arkusz egzaminacyjny na swoim stanowisku lub w miejscu wskazanym przez przewodniczącego zespołu nadzorującego.
- 10. Po uzyskaniu zgody zespołu nadzorującego możesz opuścić salę/miejsce przeprowadzania egzaminu.

### *Powodzenia!*

## Zadanie egzaminacyjne

Utwórz bazę danych i stronę internetową zgodnie z wytycznymi.

### **1. BAZA DANYCH**

- Oprogramowanie do tworzenia bazy danych: Microsoft Access.
- Lokalizacja bazy  $C:\frac{fizy}{a}\bar{b}$ aza.accdb
- Obiekty bazy danych: tabela, formularz i raport.
- Wymagania dotyczące obiektów bazy:
	- tabela o nazwie *Uczniowie*: powinna zawierać zaimportowane dane z pliku  $C$ : \fizyka\uczniowie.xls
	- formularz o nazwie *Wprowadzanie uczniów*: powinien zawierać pola tabeli zamieszczonej w pliku o nazwie *uczniowie*,
	- formularz o nazwie *Wprowadzanie uczniów*: powinien uruchamiać się automatycznie  $\sim$ podczas otwierania bazy danych,
	- raport o nazwie Uczniowie klasami: powinien zawierać pola Nazwisko, Imię, Klasa,
	- dane w raporcie: należy posortować alfabetycznie według nazwisk z podziałem na klasy,  $\equiv$
	- raport należy wyeksportować do pliku HTML i zapisać w lokalizacji C: *\fizyka* \*uczestnicy.html*  $\qquad \qquad -$

### 2. STRONA INTERNETOWA

Witryna składa się z dwóch stron: Strona główna i Terminy spotkań, których formatowanie należy wykonać za pomocą kaskadowych arkuszy stylów.

### Wymagania dotyczące strony: Strona główna

Wykonać stronę według schematu strony głównej z kodowaniem znaków UTF-8 oraz z zachowaniem kolorystyki czerni, szarości i czerwieni (kolor czcionki menu dla selektora: link – czerwony, pozostały tekst na stronie również w kolorze czerwonym).

- Lokalizacja strony C:\fizyka\**index.html**
- Przeskalować plik C: *\fizyka\grafiki\baner.jpg* i umieścić w nagłówku strony jako baner.
- W pasku informacyjnym zamieścić przesuwający się tekst: "strona internetowa koła fizycznego".
- Plik C:\fizyka\grafiki\zdjecie.jpg przeskalować i umieścić w treści strony Strona główna.
- Za pomoca funkcii jezyka JavaScript z pliku C:\fizyka\skrypty\aktualizacja.js umieścić w stopce informacje o ostatniej aktualizacji strony.
- Menu nawigacyjne powinno zawierać trzy hiperłącza w postaci listy wypunktowanej: Strona główna, Terminy spotkań, Kontakt - odwołujące się do odpowiednich stron i poczty elektronicznej.
- Kontakt powinien być odnośnikiem do adresu majlowego  $fizy\cancel{k}a\cancel{w}p$ .

### Uwaga!

Formatowanie elementów strony zamieścić w oddzielnym pliku C:\fizyka\style\glowny.css

### Wymagania dotyczące strony: Terminy spotkań

- Lokalizacja strony C:\fizyka\terminy.html 1.
- Wygląd powinien być taki sam, jak strony: Strona główna, jednak w miejscu zdjęcia należy umieścić  $2.$ tabele. Kolor obramowania tabeli oraz tekstu zawartego w jej komórkach powinien być biały.

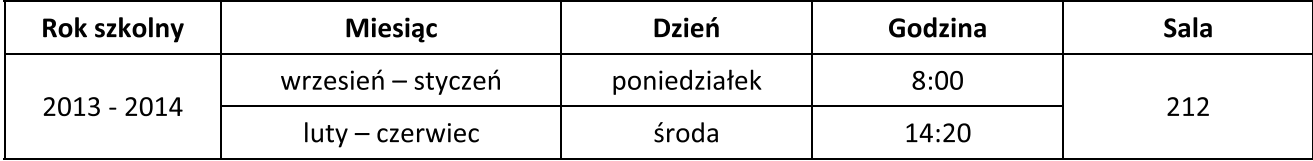

treści 3. Pod tabelka umieścić odnośnik  $\mathbf{o}$ **Aktualni** uczestnicy kierujący do pliku C:\fizyka\uczestnicy.html (kolor odnośnika – czerwony)

Uwaga: Formatowanie tabeli zamieścić w oddzielnym pliku C: \fizyka\style\tabela.cs

Do sprawdzenia poprawności witryny użyj lokalnie zainstalowanego walidatora stron internetowych.

Uwaga: Utwórz kopię folderu C:\fizyka i nadaj jej nazwę C:\fizyka PESEL (PESEL to Twój numer PESEL).

### Czas przeznaczony na wykonanie zadania wynosi 150 minut.

### Ocenie podlegać będą 4 rezultaty:

- baza danych wraz z obiektami: tabela, formularz, raport,
- strona: Strona główna,
- strona: Terminy spotkań,
- pliki graficzne oraz sformatowane strony.

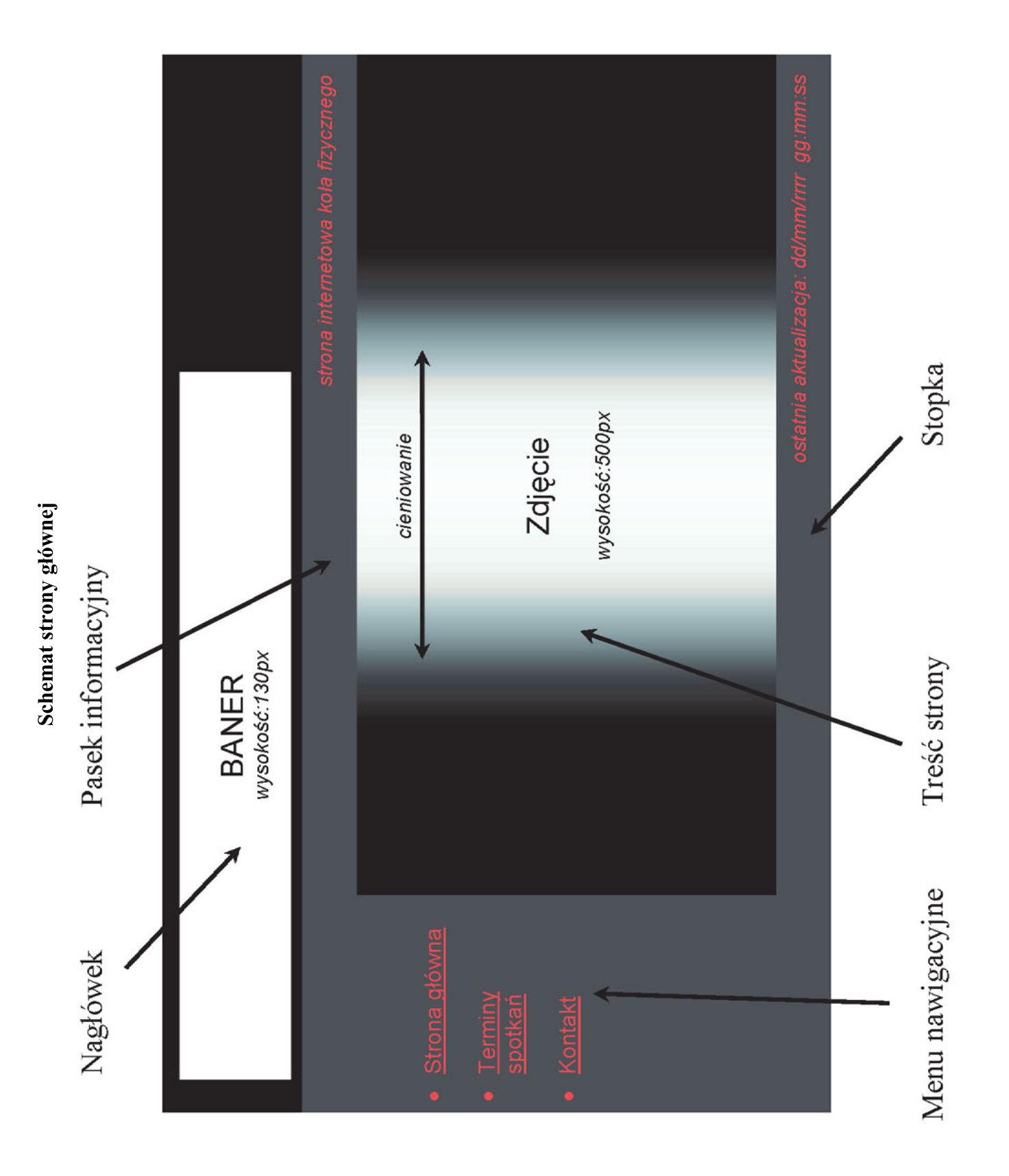

### **E.14. Tworzenie aplikacji internetowych i baz danych oraz administrowanie bazami**

### Wytyczne dla ośrodków egzaminacyjnych dotyczące przygotowania stanowisk egzaminacyjnych

Symbol/nazwa zawodu: **312[01]/ technik informatyk**

### Symbol/nazwa kwalifikacji: **E.14 Tworzenie aplikacji internetowych i baz danych oraz administrowanie bazami**

- 1. Wykonać standardową instalację systemu Windows XP lub nowszego.
- 2. Zainstalować wszystkie sterowniki urządzeń wchodzących w skład komputera.
- 3. Utworzyć konto **Egzamin** o uprawnieniach administracyjnych przy czym dostęp do konta nie jest zabezpieczony hasłem.
- 4. Wyłączyć wbudowane konto Administrator.
- 5. Zainstalować pakiet MS Office 2007 z programem Access lub nowszy (opcja Uruchamiaj wszystko z mojego komputera).
- 6. Zainstalować edytor grafiki rastrowej z ustawieniami domyślnymi (np. Gimp).
- 7. Zainstalować program do tekstowej edycji stron WWW z ustawieniami domyślnymi (np. Notepad++).
- 8. Zainstalować lokalny program do walidacji stron WWW z ustawieniami domyślnymi (np. CSE HTML Validator Lite).
- 9. Do każdego komputera na każdym stanowisku egzaminacyjnym należy z pliku opisanego **wytyczne\_e\_14\_00** skopiować folder **fizyka do** lokalizacji **C:**\**fizyka**
- 10. Sprawdzić poprawność działania zainstalowanego oprogramowania.
- 11. Po przygotowaniu wzorcowego komputera za pomocą narzędzi do zarządzania obrazami dysków przenieść zawartość wzorcowego komputera na inne komputery (przygotować obraz i odtworzyć na innych komputerach) lub powtórzyć całą procedurę na innych komputerach.
- 12. Odłączyć komputer od sieci lokalnej i Internetu.

### **Uwaga dla przewodniczącego ZNCP**

Po zakończeniu egzaminu wyznaczony przez przewodniczącego członek ZNCP przenosi z komputerów zdających na pulpit dowolnego komputera foldery **C:\fizyka\_PESEL** (PESEL to numer PESEL zdającego).

Członek ZNCP sprawdza czy na pulpicie komputera zostały zapisane foldery wszystkich zdających.

Członek ZNCP nagrywa (może korzystać z pomocy opiekuna pracowni) na płytę CD/DVD ww. foldery zdających.

Członek ZNCP sprawdza jakość nagrania, płytę podpisuje kodem ośrodka, datą i zmianą, a następnie pakuje do koperty bezpiecznej wraz z pracami egzaminacyjnymi.

**EGZAMINACYJNA** CENTRALNA **KOMISJA** F

# EGZAMIN POTWIERDZAJĄCY KWALIFIKACJE W ZAWODZIE

## KRYTERIA OCENIANIA

Arkusz zawiera informacje prawnie chronione do momentu rozpoczęcia egzaminu

Nazwa kwalifikacji: Tworzenie aplikacji internetowych i baz danych oraz administrowanie bazami

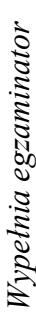

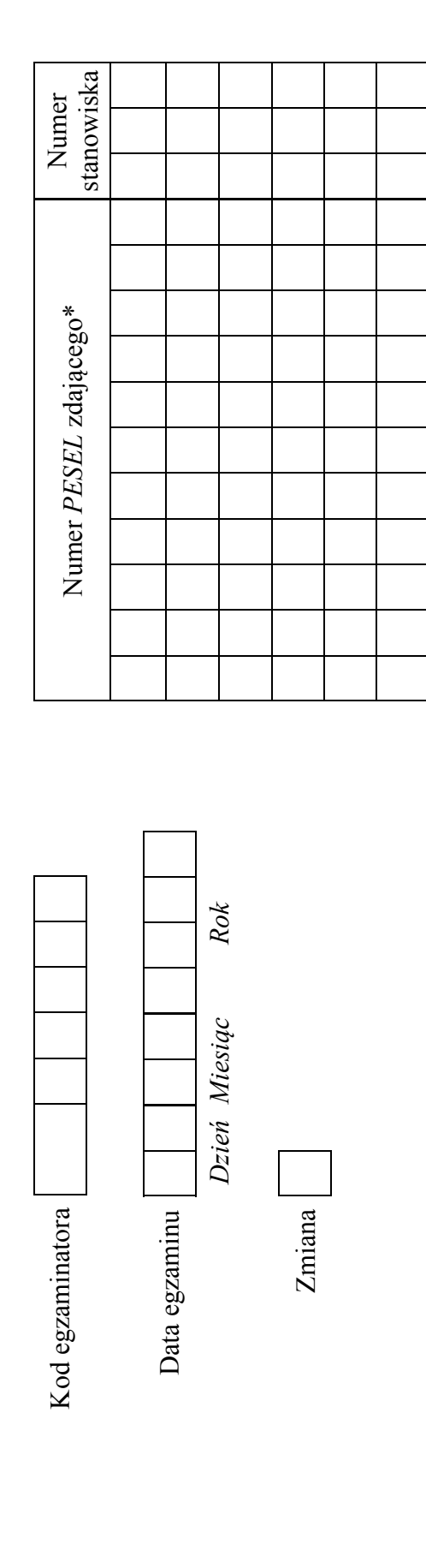

\* w przypadku braku numeru PESEL - seria i numer paszportu lub innego dokumentu potwierdzającego tożsamość

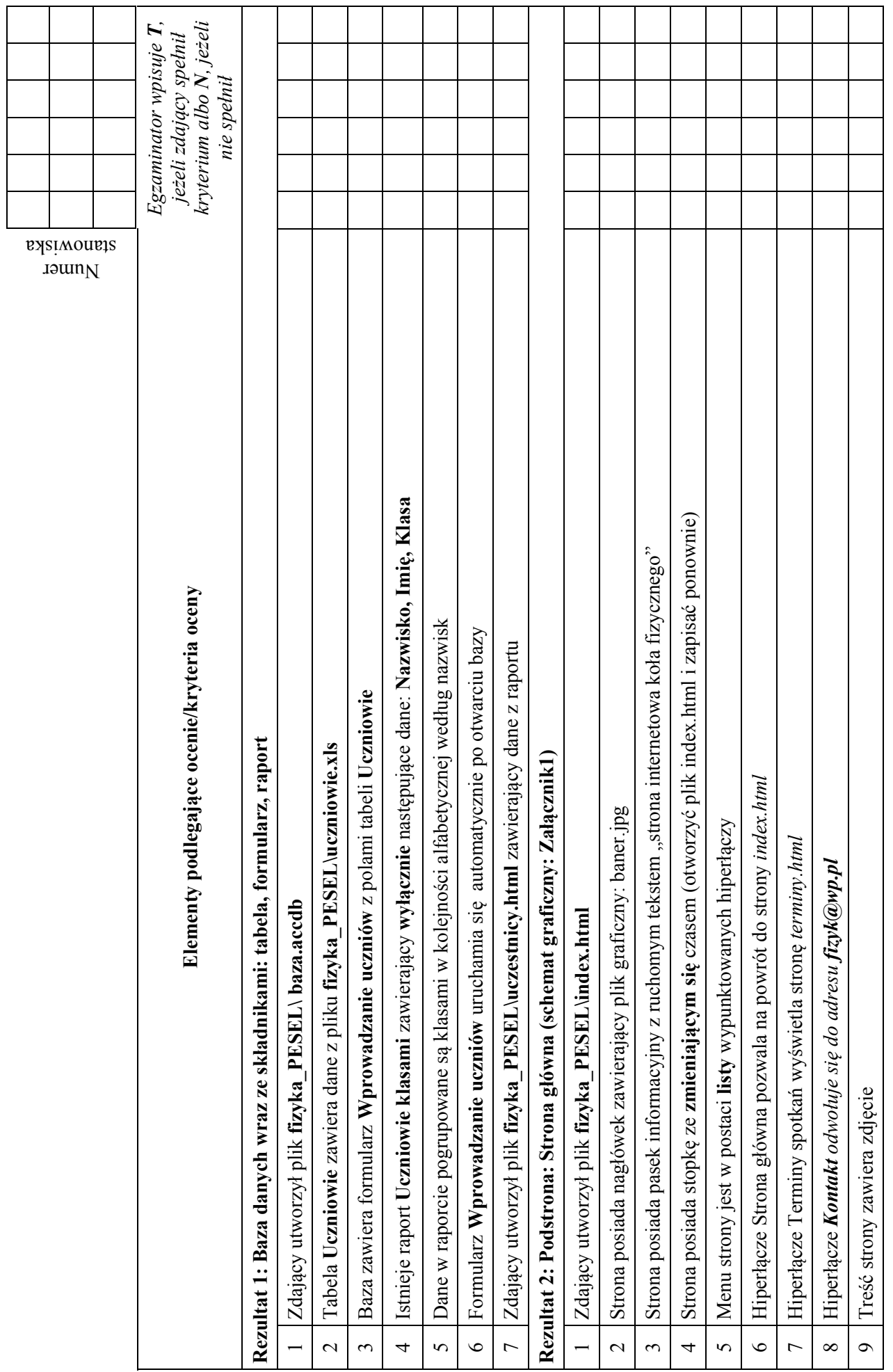

Strona 2 z 4

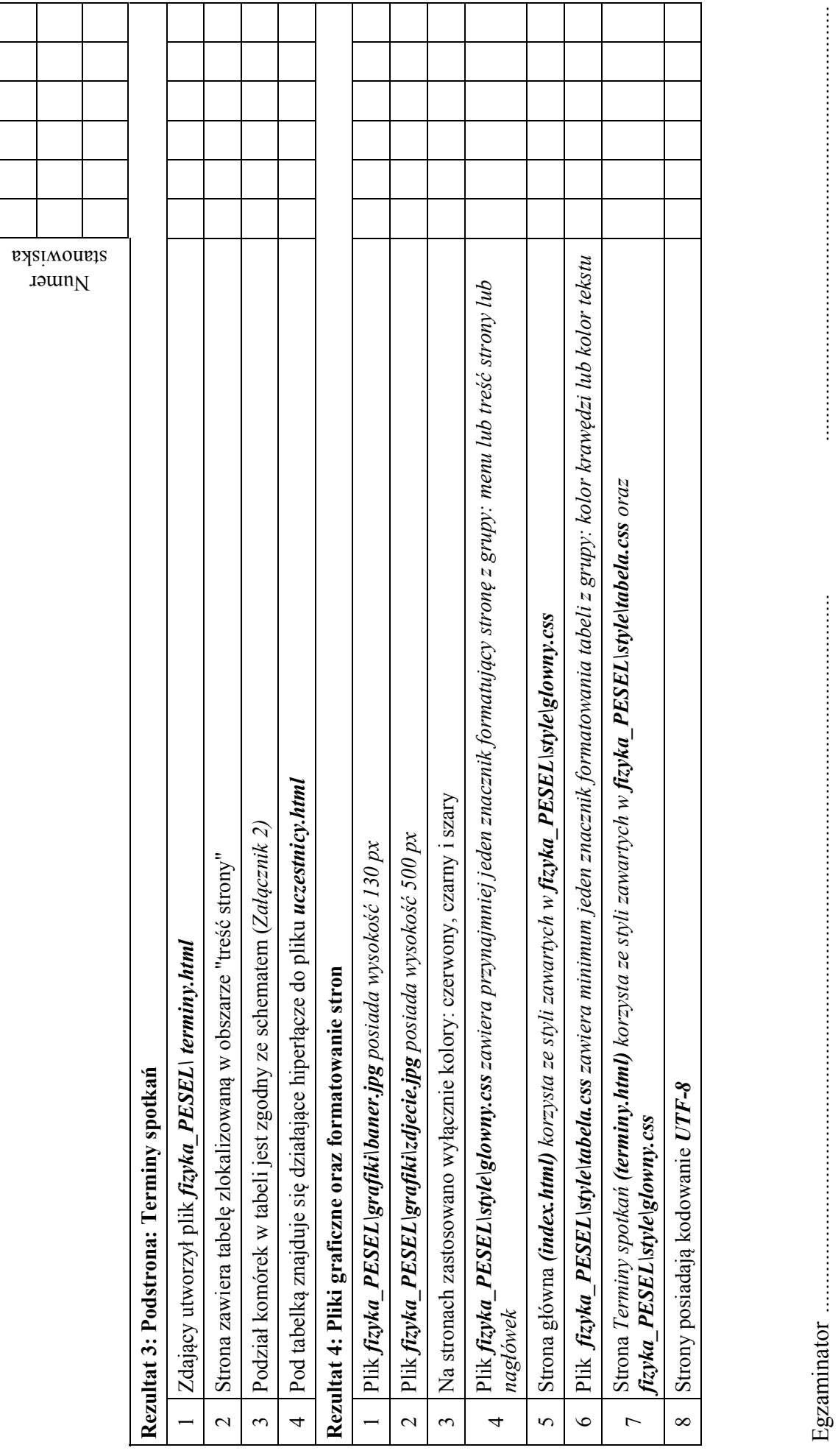

*imiĊ i nazwisko data i czytelny podpis*  imię i nazwisko

data i czytelny podpis

Załącznik 1.

Schemat graficzny

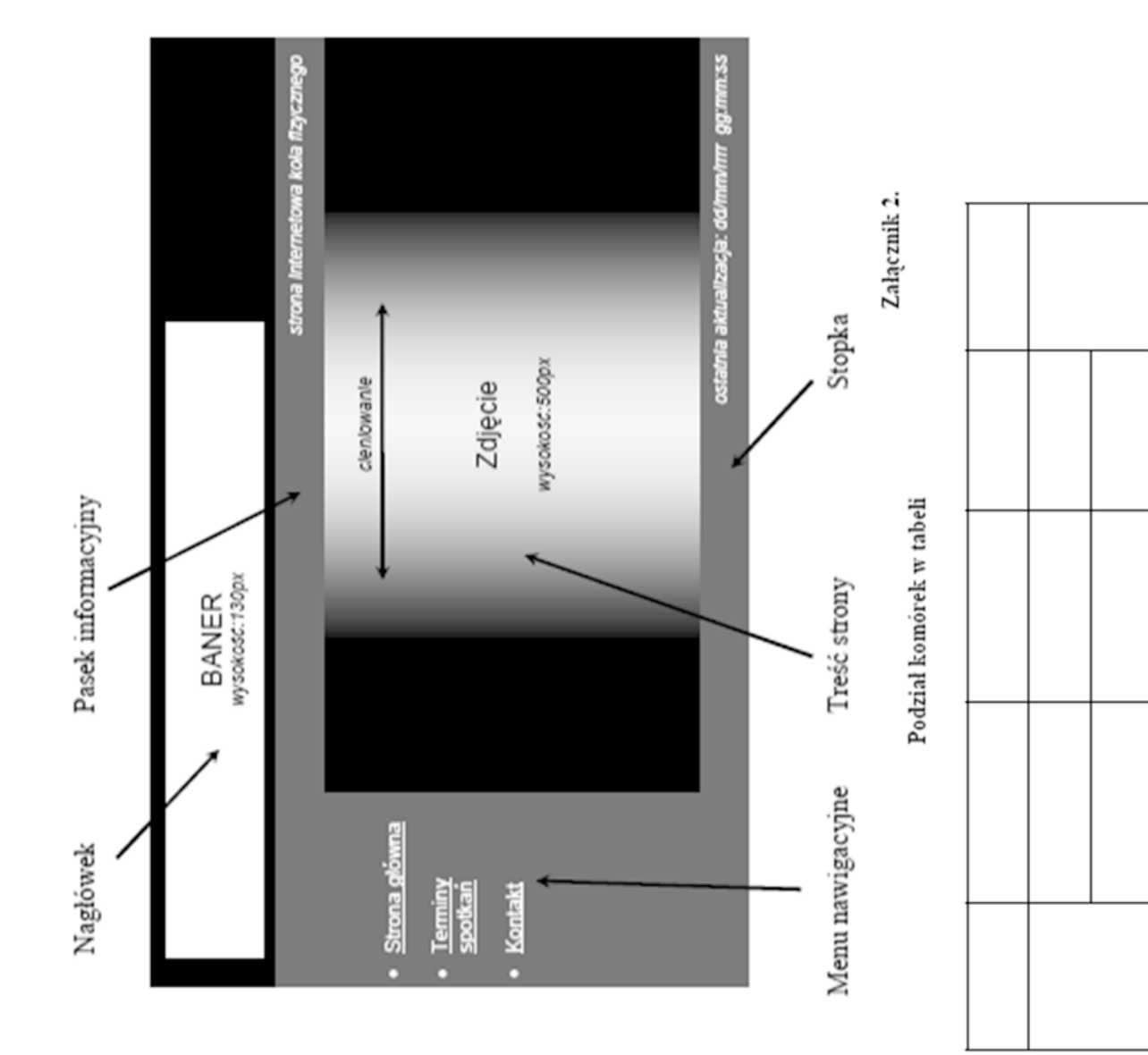

Strona 4 z 4

### WYPEŁNIA ZDAJĄCY

**10** T

N

**10** T

N

**10**

T

N

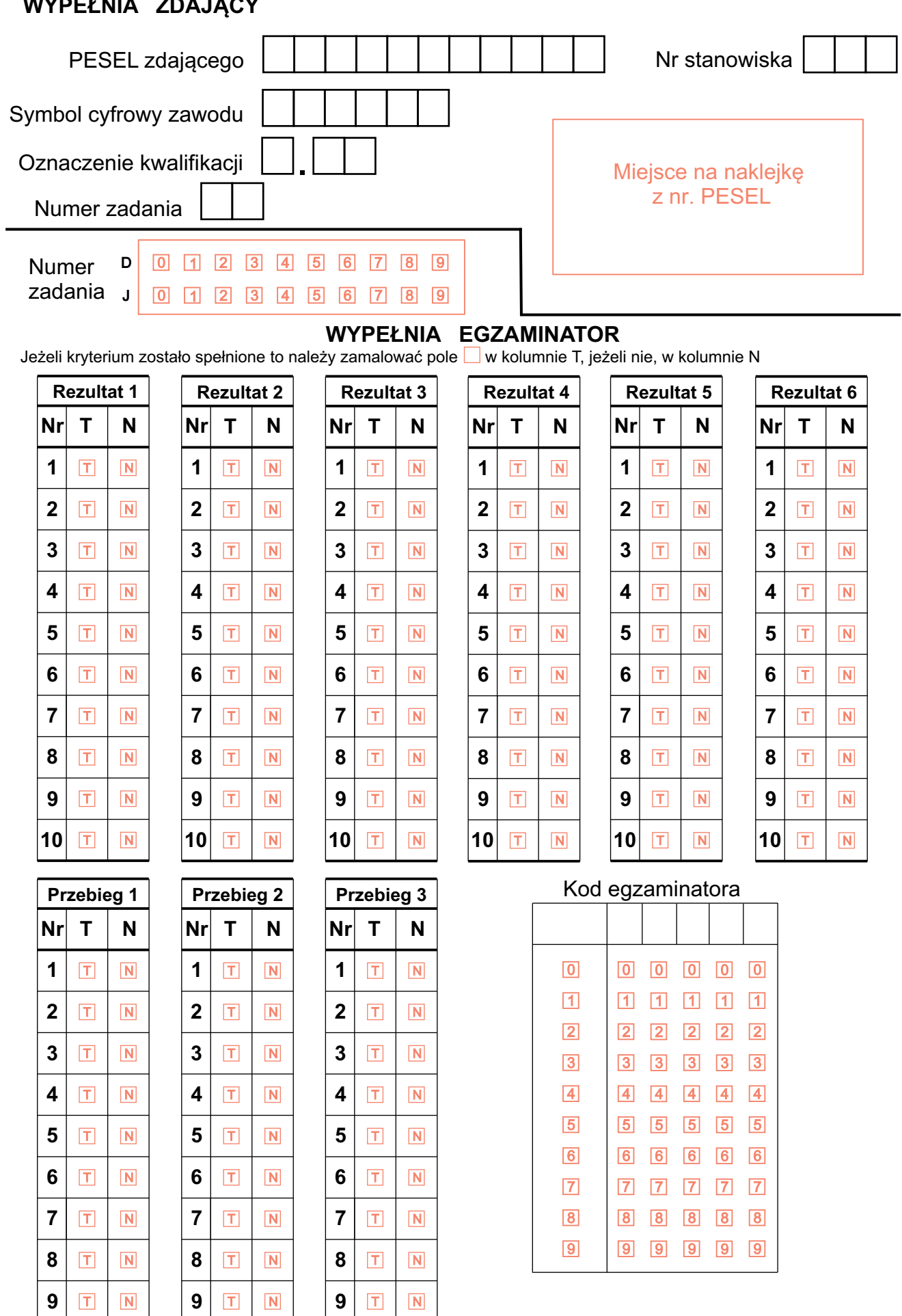

.......................................................... czytelny podpis egzaminatora